#### SmartFLeX Technology, Inc.

31 Stonecroft Drive, Suite 105 Easton, PA 18045-2812, USA

> Phone:+1 (610) 849-0186 Fax: +1 (610) 849-0197

E-mail (support): support@smartflextech.com

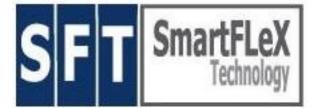

# www.smartflextech.com

## SmartFLeX CXC/X900 SmartClient Terminal

#### -> Unpack

Your SmartClient Terminal is typically shipped with the following items:

- 1. The unit
- 2. This Quick Start Guide
- 3. A mouse (not CXC/EPIA500)
- 4. Stand(s)
- 5. Optional USB to serial port converter
- An external power supply (CXC/EPIA and LX800(i) only)

### NOTE:

A **comprehensive manual** is available via our WEB site DOWNLOAD section.

### Please inspect all parts for damage.

Contact SmartFLeX Technology or reseller immediately if there is any visible damage.

### -> Setup

- 1. Connect a monitor to the VGA port in the back of the unit.
- Connect the PS/2 mouse (not needed if unit is intended to be used in character terminal mode only) and a keyboard to their respective ports on the back of the unit.
- 3. Connect an Ethernet cable (RJ45) to the Ethernet port on the back of the unit and connect the other end of the cable to your network (hub/switch/router).
- 4. If applicable, connect the optional USB to serial converter.

- 5. If applicable connect the external Power Supply
- 6. Plug in the AC Cable.

### -> System Start

Press the Power Button on the front panel to turn on the unit. The boot process will take approximately 30-40 seconds, depending on configuration and type of the unit. During boot you will first see the BIOS boot message and then the SmartFLeX boot screen, which will then switch to a simple message "please wait – booting".

Once the boot process has completed, you will be presented either with the initial setup screen (new unit) or the session screen, pre-configured by your system administrator.

### -> Entering Setup

You can enter setup any time by pressing and holding the "s" key on your keyboard during power on until the SmartFLeX boot screen shows the "running dots" on the screen bottom. A faster way to enter setup is by pressing the "ESC" key on your keyboard a couple of times while the "dots" are running on the bottom of the screen. A boot prompt will appear. Type "setup" and press the "enter" key. The unit will continue to boot directly into the initial setup screen like on a new or reset unit.

## SmartFLeX Technology, Inc.

#### Page 2/2

#### -> Safety Instructions

- 1. Read these instructions carefully and save them for future reference.
- Please disconnect the terminal from AC Power before cleaning. Don't use liquid or sprayed detergent for cleaning. Use a damp cloth for cleaning.
- 3. Please protect this unit form excessive humidity.
- Position the unit on a reliable, non-slip surface for installation. A drop or fall may damage the unit. Such damage is not covered by warranty.
- 5. Make sure that all cords are placed in such a way that people can not get tangled.
- 6. All cautions and warnings on the unit should be paid attention to.
- Never pour any liquids into openings, as this could cause damage, fire and electrical shock.
- If any of the following situations arise, have the equipment checked by service personnel:
  - Damaged Power Cord
  - Liquid has penetrated the unit
  - Exposure to moisture
  - Malfunctions
  - The unit has been dropped or damaged

- The unit shows obvious signs of physical damage
- 9. Do not leave or operate this unit in an environment with temperatures below -20 degrees Celsius (-4 degrees Fahrenheit) or above 60 degrees Celsius (140 degrees Fahrenheit), as extreme temperatures may damage the unit. Damage caused by resulting overheating is not covered by warranty.
- 10. Do not block the convectional cooling inlets. These units do not have internal active cooling (fans) and rely on convectional cooling (natural air flow). Overheating may occur if the cooling inlets and outlets are blocked, or if the u nit is installed in tight quarters without air circulation. Damage caused by resulting overheating is not covered by warranty.
- 11. Make sure that the legacy and USB ports are not overloaded by peripheral equipment that is either damaged or draws an electrical current not suitable for these ports. Especially make sure that the combination of electrical current drawn by multiple peripherals does not exceed the specifications of these ports. You may need to consult the specification standards of legacy ports to determine the maximum possible loads. Damage caused buy electrical overload is not covered by warranty.